# **TABLE OF CONTENTS**

| 1 |  | ICT |  |
|---|--|-----|--|
|   |  |     |  |
|   |  |     |  |

|    | 1.1. PREFACE1-                                                                                                    | 1                     |
|----|----------------------------------------------------------------------------------------------------|-----------------------|
|    | 1.2. KEY FEATURES1-                                                                                                    | 1                     |
|    | 1.3. PERFORMANCE LIST1-                                                                                                    | 2                     |
|    | 1.4. BLOCK DIAGRAM1-                                                                                                    | 3                     |
|    | 1.5. INTRODUCE THE INTEL®Celeron <sup>TM</sup> Socket 370 Processor1-                                                                                                    | 4                     |
|    | 1.6. What is AGP?1-                                                                                                    | 4                     |
| 2. | SPECIFICATION                                                                                                    |                       |
|    | 2.1. HARDWARE2-                                                                                                    | 1                     |
|    | 2.2. SOFTWARE2-                                                                                                    | 2                     |
|    | 2.3. ENVIRONMENT2-                                                                                                    | 2                     |
|    |                                                                                                    |                       |
| 3. | HARDWARE INSTALLATION                                                                                                    |                       |
| 3. | HARDWARE INSTALLATION  3.1. UNPACKING                                                                                                    | 1                     |
| 3. |                                                                                                    |                       |
| 3. | 3.1. UNPACKING                                                                                                    | 2                     |
| 3. | 3.1. UNPACKING                                                                                                    | 2                     |
| 3. | 3.1. UNPACKING                                                                                                    | 2                     |
| 3. | 3.1. UNPACKING                                                                                                    | 2<br>2<br>6           |
| 3. | 3.1. UNPACKING                                                                                                    | 2<br>2<br>6<br>7      |
| 3. | 3.1. UNPACKING       3-         3.2. MAINBOARD LAYOUT       3-         3.3. QUICK REFERENCE FOR JUMPERS & CONNECTORS       3-         3.4. DRAM INSTALLATION       3-         3.5. CPU SPEED SETUP       3-         3.6. CMOS RTC & ISA CFG CMOS SRAM       3- | 2<br>2<br>6<br>7<br>8 |
| 3. | 3.1. UNPACKING                                                                                                    | 2<br>2<br>6<br>7<br>8 |

|    | 3.10. IDE & ATAPI DEVICE INSTALLATION                 | .3-8  |
|----|-------------------------------------------------------|-------|
|    | 3.11. PERIPHERAL DEVICE INSTALLATION                  | .3-8  |
|    | 3.12. KEYBOARD & PS/2 MOUSE INSTALLATION              | .3-8  |
| 1. | BIOS CONFIGURATION                                    |       |
|    | 4.1. ENTERING SETUP                                   | 4-1   |
|    | 4.2. CONTROL KEYS                                     | 4-1   |
|    | 4.3. GETTING HELP                                     | 4-2   |
|    | 4.3.1Main Menu                                        | 4-2   |
|    | 4.3.2 Status Page Setup Menu / Option Page Setup Menu | 4-2   |
|    | 4.4. THE MAIN MENU                                    | 4-2   |
|    | 4.5. STANDARD CMOS SETUP MENU                         | 4-4   |
|    | 4.6. BIOS FEATURES SETUP                              | 4-8   |
|    | 4.7. CHIPSET FEATURES SETUP                           | 4-13  |
|    | 4.8. POWER MANAGEMENT SETUP                           | .4-18 |
|    | 4.9. PNP/PCI CONFIGURATION                            | 4-22  |
|    | 4.10. LOAD BIOS DEFAULTS                              | 4-24  |
|    | 4.11. LOAD SETUP DEFAULTS                             | 4-25  |
|    | 4.12. INTEGRATED PERIPHERALS                          | .4-26 |
|    | 4.13. PASSWORD SETTING                                | 4-32  |
|    | 4.14. IDE HDD AUTO DETECTION                          | 4-33  |
|    | 4.15. SAVE & EXIT SETUP                               | .4-34 |
|    | 4.16. EXIT WITHOUT SAVING                             | 4-35  |

| 68 | NΛ | M | 7 |
|----|----|---|---|
|    |    |   |   |

APPENDIX A: Audio Driver installation ......A-1

## 1. INTRODUCTION

## 1.1. PREFACE

Welcome to use the **6SMM7** motherboard. It is a Celeron<sup>™</sup> Socket 370 Processor based PC / AT compatible system with AGP/ PCI / ISA Bus, and has been designed to be the fastest PC / AT system. There are some new features allow you to operate the system with just the performance you want.

This manual also explains how to install the motherboard for operation, and how to set up your CMOS CONFIGURATION with BIOS SETUP program.

#### 1.2. KEY FEATURES

| Intel | Celeron™ | Socket | 370 | Processor | based | PC | / | ΑT | compatible |
|-------|----------|--------|-----|-----------|-------|----|---|----|------------|
| main  | board.   |        |     |           |       |    |   |    |            |

- □ Socket 370 Pins ZIF white socket on board.
- □ Supports Celeron<sup>™</sup> Socket 370 processor running at 366-533 MHz.
- □ SiS 620 / 5595 chipset, Supports SDRAM / Ultra DMA/33 IDE / Keyboard Power On.
- □ Built-in ESS SOLO1 PCI audio chip.
- Supports external Modem Ring-On on COM A & COM B and internal Modem Ring-On.
- □ Built-in SIS 620 AGP chip.
- □ Supports Wake-up on LAN .
- □ Supports3xDIMMs SDRAM DIMM module.
- □ Supports 16 MB ~ 768 MB EDO / SDRAM memory on board.
- □ 3xPCI Bus slots, 1xISA Bus slots.
- □ Supports 2 channels Ultra DMA/33 IDE ports for 4 IDE Devices.
- □ Supports 2xCOM (16550), 1xLPT (EPP / ECP), 1xVGA Port ,1x Floppy port.
- □ Supports1x Line in, 1x Line Out, 1x Mic in,1x CD Line in,1x GAME Port, 1x TEL Port, 1x AUX Line in.
- □ Supports 2xUSB ports, 1xPS/2 Mouse, 1xPS/2 Keyboard.
- □ Licensed AWARD BIOS, 2Mbits FLASH RAM.
- □ 24.2 cm x 20 cm Micro-ATX form factor, 4 layers PCB.

# 1.3. PERFORMANCE LIST

The following performance data list is the testing results of some popular benchmark testing programs.

These data are just referred by users, and there is no responsibility for different testing data values gotten by users. (The different Hardware & Software configuration will result in different benchmark testing results.)

■ CPU Intel® Celeron™ 366/466MHz Socket 370 processor

• DRAM (128x 1) MB SDRAM (MT 48LC8M8A2-8E B)

• CACHE SIZE 128 KB included in CPU

• DISPLAY Onboard SIS 620 graphics acceleration (8MB SDRAM)

• STORAGE Onboard IDE (Seagate ST34520)

• O.S. Windows NT<sup>TM</sup>4.0 SPK4

• DRIVER Display Driver at 1024 x 768 x 64k colors x 75Hz.

SIS PCI Master IDE Miniport Driver

| Processor                | 366MHz<br>(66x5.5) | 466MHz<br>(66x7) |
|--------------------------|--------------------|------------------|
| Winbench98<br>CPU mark32 | 643                | 718              |
| FPU Winmark              | 1960               | 2500             |
| Business Disk            | 4010               | 4200             |
| Hi-End Disk              | 9260               | 9560             |
| Business Graphics        | 99.8               | 108              |
| Hi-End Graphics          | 256                | 298              |
| Winstone98  Business     | 23                 | 25               |
| Hi-End                   | 21.5               | 24.1             |

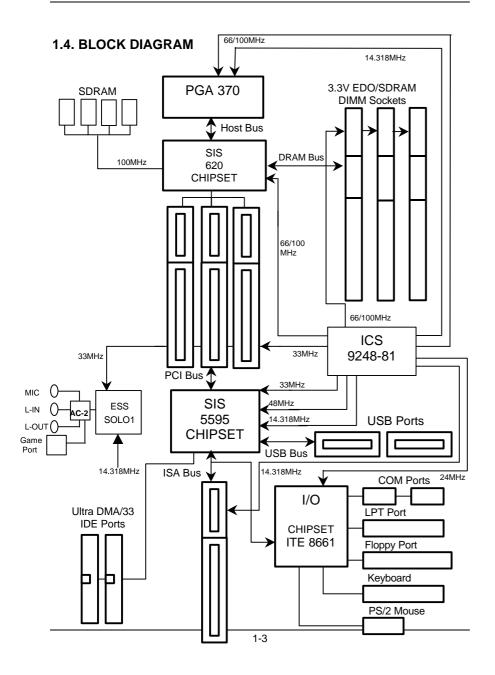

# 1.5. INTRODUCE THE INTELâ Celeron™ Socket 370 Processor

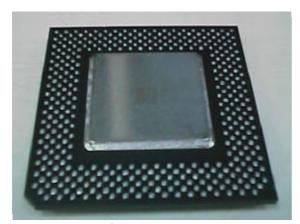

Figure 1: INTEL® Celeron™ Socket370 Processor

## 1.6 What is AGP?

The Accelerated Graphics Port (AGP) is a new port on the Host-To-PCI bridge device that supports an AGP port. The main purpose of the AGP port is to provide fast access to system memory.

The AGP port can be used either as fast PCI port (32-bits at 66MHz vs. 32-bits at 33MHz) or as an AGP port which supports 2x data-rate, a read queue, and side band addressing. When the 2x-data rate is used, the port can transmit data at 533MB/sec (66.6\*2\*4). The read-queue can be used to pipeline reads – removing the effects of the reads-latency. Side band addressing can be used to transmit the data address on a separate line in order to speed up the transaction.

# 2. SPECIFICATION

# 2.1. HARDWARE

• CPU – Celeron™ Socket 370 processor 366–533 MHz.

- 66MHz Socket 370 on board.

• SPEED – 66 MHz system speed.

- 66 MHz AGP bus speed. (2X mode 133MHz)

- 33 MHz PCI-Bus speed.- 8 MHz AT bus speed.

• PROTECTION - Speaker Alarm when detect "CPU FAN Failure" or

"CPU Overheat".

- Automatically slow down CPU speed when "CPU

Overheat".

- H/W monitor power status (+5V, VTT, VCC3,

Vcore, CPU voltage).

• DRAM MEMORY – 3 banks 168 pins DIMM module sockets on board.

- Use 16 / 32 / 64 / 128 / 256 MB DIMM module

DRAM.

- Supports 16 ~ 768MB EDO / SDRAM.

- Supports 3.3V EDO / SDRAM.

• CACHE MEMORY - 32 KB 1st cache memory included in CPU.

- 128KB 2nd cache in CPU.

- Supports DIB speed mode for L2 Cache.

• I/O BUS SLOTS - 3 33MHz Master / Slave PCI-BUS.

- 1 8MHz 16 bits ISA BUS.

• IDE PORTS - 2 Ultra DMA/33 Bus Master IDE channels on

board.(Using IRQ14; IRQ15)

- Support Mode 3,4 IDE & ATAPI CD - ROM.

• I/O PORTS

- Supports 2 16550 COM ports.

Supports 1 LPT port.
Supports 1 Floppy port.
Supports 2 USB ports.
Supports 1 PS/2 Mouse.
Supports 1 PS/2 Keyboard.

• SOUND

- Built-in ESS SOLO1 PCI audio chip.

- Supports Line Out, Line In, MIC, Game Port and

CD-Line, TEL Port, AUX Line in.

• GREEN FUNCTION

Green switch & Green LED support.IDE & Display power down support.

- Monitor all IRQ / DMA / Display / I/O events.

BIOS

- 2M bits FLASH RAM.

- Suspend mode support.

- Supports Plug & Play, DMI Function.

DIMENSION

- Micro ATX Form Factor, 4 layers PCB.

#### 2.2. SOFTWARE

• DRIVER

- UUCD.(SIS 620 AGP driver, ESS solot-1 sound

driver)

• BIOS

- Licensed AWARD BIOS.

- AT CMOS Setup, BIOS / Chipset Setup, Green

Setup, Hard Disk Utility included.

• O.S.

- Operation with MS-DOS®, Windows®95,

Windows®98, WINDOWS™ NT, OS/2, NOVELL

and SCO UNIX.

### 2.3. ENVIRONMENT

Ambient Temp.
 Relative Hum.
 Altitude
 O°C to +50°C (Operating).
 O to +85% (Operating).
 O to 10,000 feet (Operating).

Vibration – 0 to 1,000 Hz.

• Electricity – 4.9 V to 5.2 V. (Max. 20A current at 5V.)

# 3. HARDWARE INSTALLATION

#### 3.1. UNPACKING

The mainboard package should contain the following:

- The 6SMM7 mainboard.
- · USER'S MANUAL for mainboard.
- Cable set for IDE, COM B (Optional), Floppy devices, .
- CD for Mainboard; Sound and AGP driver & other Utility).

The mainboard contains sensitive electric components, which can be easily damaged by static electricity, so the mainboard should be left in its original packing until it is installed.

Unpacking and installation should be done on a grounded anti-static mat. The operator should be wearing an anti static wristband, grounded at the same point as the anti-static mat.

Inspect the mainboard carton for obvious damage. Shipping and handling may cause damage to your board. Be sure there are no shipping and handling damages on the board before proceeding.

After opening the mainboard carton, extract the system board and place it only on a grounded anti-static surface component side up. Again inspect the board for damage. Press down on all of the socket IC's to make sure that they are properly seated. Do this only on with the board placed on a firm flat surface.

● DO NOT APPLY POWER TO THE BOARD IF IT HAS BEEN DAMAGED.

# 3.2. MAINBOARD LAYOUT

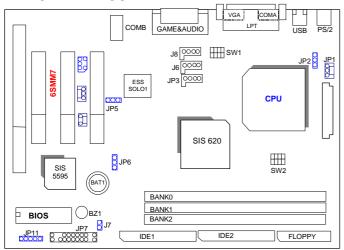

≺Figure 3.1≻

# 3.3. QUICK REFERENCE FOR JUMPERS & CONNECTORS

| ♦ I/O Ports | Connector                          |
|-------------|------------------------------------|
| USB         | USB port.                          |
| IDE1        | For Primary IDE port.              |
| IDE2        | For Secondary IDE port.            |
| PS/2        | For PS/2 Keyboard / Mouse port.    |
| FLOPPY      | For Floppy port                    |
| COMA        | For Serial port1 (COM A).          |
| COM B       | For Serial port2 (COM B).          |
| LPT         | For LPT port.                      |
| VGA         | For VGA port.                      |
| GAME        | For GAME port.                     |
| AUDIO       | For MIC,LINE-IN,LINE-OUT,TEL port. |

| ♦ Socket 370                                |
|---------------------------------------------|
| For Celeron™ Socket 370 Processor installed |

| ♦ JP1:CPU FAN : CPU cooling FAN Power Connector |          |  |
|-------------------------------------------------|----------|--|
| Pin                                             | Function |  |
| 1                                               | GND.     |  |
| 2                                               | +12V     |  |
| 3                                               | Signal   |  |

| ♦ JP9 :Wake on Lan |          |
|--------------------|----------|
| Pin                | Function |
| 1                  | +5V SB   |
| 2                  | GND      |
| 3                  | Signal   |

| ♦ JP5 : Onboard Sound Function Selection |                                          |  |
|------------------------------------------|------------------------------------------|--|
| Pin                                      | Function                                 |  |
| 1-2 short                                | Onboard Sound Function Enabled.(Default) |  |
| 2-3 short                                | Onboard Sound Function Disabled.         |  |

| ◆ JP2 : Keyboard Power On Selection |                                       |  |  |
|-------------------------------------|---------------------------------------|--|--|
| Pin Function                        |                                       |  |  |
| 1-2 short                           | Enabled Keyboard power on.            |  |  |
| 2-3 short                           | Disabled Keyboard power on. (Default) |  |  |

| ♦ JP8:SB-LINK (For PCI Sound Card Connector) (Optional) |          |  |
|---------------------------------------------------------|----------|--|
| Pin                                                     | Function |  |
| 1                                                       | Signal   |  |
| 2                                                       | GND      |  |
| 3                                                       | NC       |  |
| 4                                                       | Signal   |  |
| 5                                                       | GND      |  |
| 6                                                       | Signal   |  |

| ♦ JP6 : Clear COMS Function |                  |  |
|-----------------------------|------------------|--|
| Pin                         | Function         |  |
| 1-2 short                   | Clear CMOS.      |  |
| 2-3 short                   | Normal.(Default) |  |

| ♦ J6:CD A | Audio Line In |
|-----------|---------------|
| Pin       | Function      |
| 1         | Left          |
| 2         | GND           |
| 3         | GND           |
| 4         | Right         |

| ♦ JP3 : TEL:The Connector is for Modem with internal Voice connector |            |  |  |
|----------------------------------------------------------------------|------------|--|--|
| Pin                                                                  | Function   |  |  |
| 1                                                                    | Signal-In  |  |  |
| 2                                                                    | GND        |  |  |
| 3                                                                    | GND        |  |  |
| 4                                                                    | Signal-Out |  |  |

| ♦ JP11:IR: Infrared Connector (Optional) |                |  |  |
|------------------------------------------|----------------|--|--|
| Pin                                      | Function       |  |  |
| 1                                        | IR DATA OUTPUT |  |  |
| 2                                        | GND            |  |  |
| 3                                        | IR DATA INPUT  |  |  |
| 4                                        | NC             |  |  |
| 5                                        | POWER (i j     |  |  |

| ◆ JP10:Internal Modem Card Ring PWR On |          |  |
|----------------------------------------|----------|--|
| Pin                                    | Function |  |
| 1                                      | Signal   |  |
| 2                                      | GND      |  |

| ♦ J8 : AUX IN |          |  |
|---------------|----------|--|
| Pin           | Function |  |
| 1             | AUX-L    |  |
| 2.3           | GND      |  |
| 4             | AUX-R    |  |

| ♦ J7 : Internal Buzzer (Optional) |          |  |
|-----------------------------------|----------|--|
| Pin                               | Function |  |

| Short | Enabled(Default) |
|-------|------------------|
| Open  | Disabled         |

# JP7: For 2X11 PINs Jumper

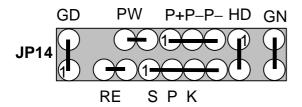

# **PW: Soft Power Connector**

Open: Normal Operation Short: Power On/Off

# **RE: Reset Switch**

Open: Normal Operation
Short: For Hardware Reset System

# P+P-P-: Power LED

PIN 1 : anode (+) PIN 2 : cathode (-) PIN 3 : cathode (-)

# **SPK: Speaker Connector**

PIN 1 : VCC PIN 2 : NC PIN 3 : NC PIN 4 : Data

# **HD: IDE Hard Disk Active LED**

1 PIN 1: LED anode (+)

PIN 2: LED cathode (-)

#### **GN: Green Function Switch**

Open : Normal operation
Short : Entering Green Mode

#### **GD: Green LED**

PIN 1 : LED anode (+) PIN 2 : LED cathode (-)

#### 3.4. DRAM INSTALLATION

The main board can be installed with 16/32/64/128/256 MB 168 pins DIMM module DRAM, and the DRAM speed must be  $67\sim100$  MHz for SDRAM when system bus speed is set to 66MHz. When system bus speed is set to 100MHz, 100MHz SDRAM is required. The DRAM memory system on main board consists of bank 0, 1% bank 2.

Since 168 pins DIMM module is 64 bits width, therefore 1 piece of DIMM module may match a 64 bits system. The total memory size is 16 MB  $\sim$  768MB SDRAM. The DRAM installation position refer to Figure 3.1, and notice the Pin 1 of DIMM module must match with the Pin 1 of DIMM socket. Insert the DRAM DIMM module into the DIMM socket at Vertical angle. If there is a wrong direction of Pin 1, the DRAM DIMM module could not be inserted into socket completely.

## 3.5. CPU SPEED SETUP

The system bus frequency can be switched between 66MHz and 133MHz by adjusting DIP SW2. The CPU frequency ratio can be switched from X3 to X8 by adjusting DIP SW1. The user can set up CPU speed for 366~533MHz processors by adjusting SW1 and SW2 properly.

SW1: (O:ON / X:OFF)

| CLK RATIO | 1  | 2  | 3  | 4   |
|-----------|----|----|----|-----|
| Х3        | ON | ON | ON | OFF |

| X3.5 | ON  | OFF | ON  | OFF |
|------|-----|-----|-----|-----|
| X4   | ON  | ON  | OFF | ON  |
| X4.5 | ON  | OFF | OFF | ON  |
| X5   | ON  | ON  | OFF | OFF |
| X5.5 | ON  | OFF | OFF | OFF |
| X6   | OFF | ON  | ON  | ON  |
| X6.5 | OFF | OFF | ON  | ON  |
| Х7   | OFF | ON  | ON  | OFF |
| X7.5 | OFF | OFF | ON  | OFF |
| X8   | OFF | ON  | OFF | ON  |

Set System Bus Speed

## SW2:

| CPU | 1 | 2 | 3 | 4 |
|-----|---|---|---|---|
| 66  | 0 | 0 | 0 | X |
| 75  | Х | 0 | 0 | Х |
| 83  | 0 | Х | 0 | Х |
| 100 | 0 | 0 | Х | Х |
| 112 | Х | 0 | Х | Х |
| 133 | Х | Х | Х | Х |

- The CPU is a sensitive electric component and it can be easily damaged by static electricity, so users must keep it away from metal surface when the CPU is installed onto main board.
- Note: Please set the CPU host frequency in accordance with your processor's specifications. We don't recommend you to set the

system bus frequency over the CPU's specification because these specific bus frequencies are not the standard specifications for CPU, chipset and most of the peripherals. Whether your system can run under these specific bus frequencies properly will depend on your hardware configurations, including CPU, Chipsets, SDRAM, Cards..etc.

## 3.6. CMOS RTC & ISA CFG CMOS SRAM

The mainboard contains RTC & CMOS SRAM on board. They have a power supply from external battery to keep the DATA inviolate & effective. The RTC is a REAL-TIME CLOCK device, which provides the DATE & TIME to system. The CMOS SRAM is used for keeping the information of system

configuration, so the system can automatically boot OS every time. Since the lifetime of internal battery is 5 years, the user can change a new Battery to replace old one when it has consumed.

#### 3.7. SPEAKER CONNECTOR INSTALLATION

There is a speaker in AT system for sound purpose. The 4 - Pins connector **SPK** is used to connect speaker.

## 3.8. HARDWARE RESET SWITCH CONNECTOR INSTALLATION

The RESET switch on panel provides users with HARDWARE RESET function. The system will do a cold start after the RESET switch is press and released by user. The RESET switch is a 2 PINS connector and should be installed to **RE** on mainboard.

## 3.9. POWER LED CONNECTOR INSTALLATION

System has power LED lamp on the panel of case. The power LED will light on off or flash to indicate which step on the system. The connector should be connected to **LED** of mainboard in correct direction.

## 3.10. IDE & ATAPI DEVICE INSTALLATION

There are two-Enhanced PCI IDE ports (**IDE1**, **IDE2**) on board, which following ATAPI standard SPEC. Any one IDE port can connected to two ATAPI devices (IDE Hard Disk, CD-ROM & Tape Driver), so total four ATAPI devices can exist in a system. The **HD** is the active LED port for ATAPI devices.

#### 3.11. PERIPHERAL DEVICE INSTALLATION

After the I/O device installation and jumpers setup, the mainboard can be mounted into the case and fixed by screw. To complete the mainboard installation, the peripheral device could be installed now. The basic system needs a display interface card. If the PCI - Bus device is to be installed in the system, any one of three PCI - Bus slots can be used.

#### 3.12.PS/2 KEYBOARD & MOUSE INSTALLATION

The main board supports PS/2 Mouse. The BIOS will auto detect whether the PS/2 Mouse is installed or not & assign IRQ12 for PS/2 Mouse port if it is installed. After installing the peripheral device, the user should check everything again, and prepare to power-on the system.